# Excel Basics Tips & Tricks

#### MY MOST USED (NON FORMULA) TRICKS

**Autofill**- Double click the + symbol on the bottom right of a cell

**Paste Values-** Cop data > Paste Special > Paste Values

**Transpose Data**- Copy data > Past Special > Transpose

**Highlight All-** CTRL+A

**Spellcheck**- F7

**Format Painter**- Double click on Format Painter to use as many times as you like. Press ESC when done

**Hide Sheets-** Right click to hide a sheet you don't want others to see

**Freeze Header Row-** Go to View > Freeze Paines

#### Hoonuit (CCCC online PD) Excel **Topics**

- Excel 2016
- 3D Mapping Tool
- Pre-Assessment
- Pivot Tables
- Statistical Analysis
- Charting
- Evaluating Data
- Protecting your Spreadsheets
- Frequently Used Formulas and Functions

#### *Sorting made easy!*

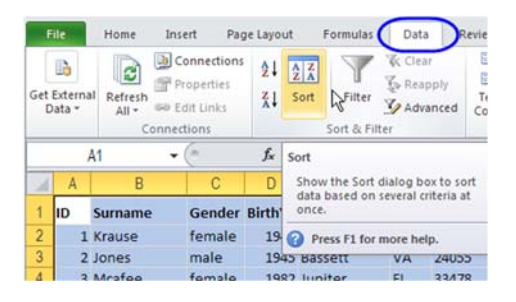

#### 鵥 Normal **Bad** Calculation  $-0.28$ Formatting \* Table Styles **Conditional Formatting** Easily spot trends and patterns in<br>your data using bars, colors, and<br>icons to visually highlight important<br>values.  $\overline{Q}$  $\mathbf{L}$ gr Acad De  $\overline{\alpha}$ ō at of  $\overline{a}$  $\overline{7}$ Ø  $\overline{\mathbf{3}}$ □ lell me more

#### *Format like a pro!*

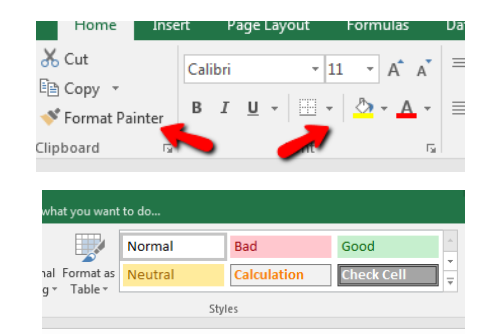

Stormy Mascitelli x7253 smascitelli@cccc.edu

Daisha Gaines x7213 dgaines@cccc.edu

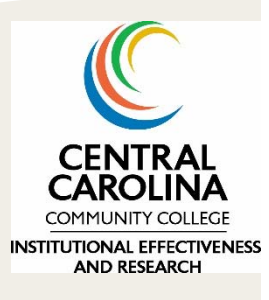

Please call for additional help Or GOOGLE<sup>©</sup>

## Excel Intermediate Tips & Tricks

#### MY MOST USED (NON FORMULA) TRICKS

**WESOME** 

**Autofill**- Double click the + symbol on the bottom right of a cell

**Transpose Data**- Copy data > Past Special > Transpose

**Format Painter**- Double click on Format Painter to use as many times as you like. Press ESC when done

**Hide Sheets-** Right click to hide a sheet you don't want others to see

**Freeze Header Row-** Go to View > Freeze Paines

#### *Formulas you'll love!*

**Vlookup**- Need data from another sheet? Match it with a unique identifier (student ID)

=vlookup(lookup value, table array, col index number, range lookup)

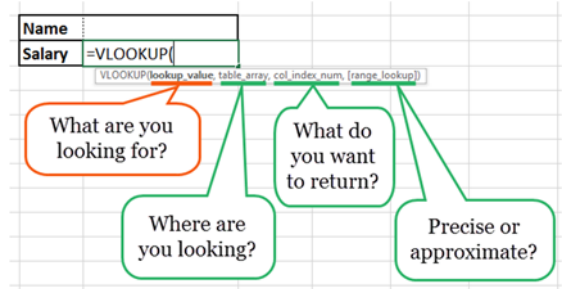

**Absolute Reference**- Using excel to do simple math? Just type type = and then the forumal *Example: =(A2\*B2)/D5*

Need to use the forumal multiple times but always keep D5? Hit F4 to make D5 an absolute reference

#### Hoonuit (CCCC online PD) Excel **Topics**

- Excel 2016
- 3D Mapping Tool
- Pre-Assessment
- Pivot Tables
	- Statistical Analysis
- Charting
- Evaluating Data
- Protecting your Spreadsheets

**IF**- =if(logical test, value if true, value if false)

*Example: if(C2<D3, 'TRUE', 'FALSE')- checks to see if the value of C3 is less than the value of D3. IF true, the value is 'True' otherwise it returns 'False'* 

**Nested Forumals**- You can nest formulas together to make them more powerful

*Example: =if(and(A2>1.99,A2<3.0,"between 2 and 3","check")* 

**Concatenate**- =concatenate(String A, String B, …) OR simply use & =(A2&A3&A4) *Hint: If you want to include a space use quotation with a space in between (=A2&" "&A3)* 

> Stormy Mascitelli x7253 smascitelli@cccc.edu

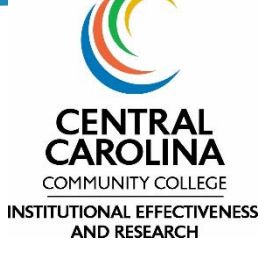

Daisha Gaines x7213 dgaines@cccc.edu

Please call for additional help Or GOOGLE<sup>©</sup>

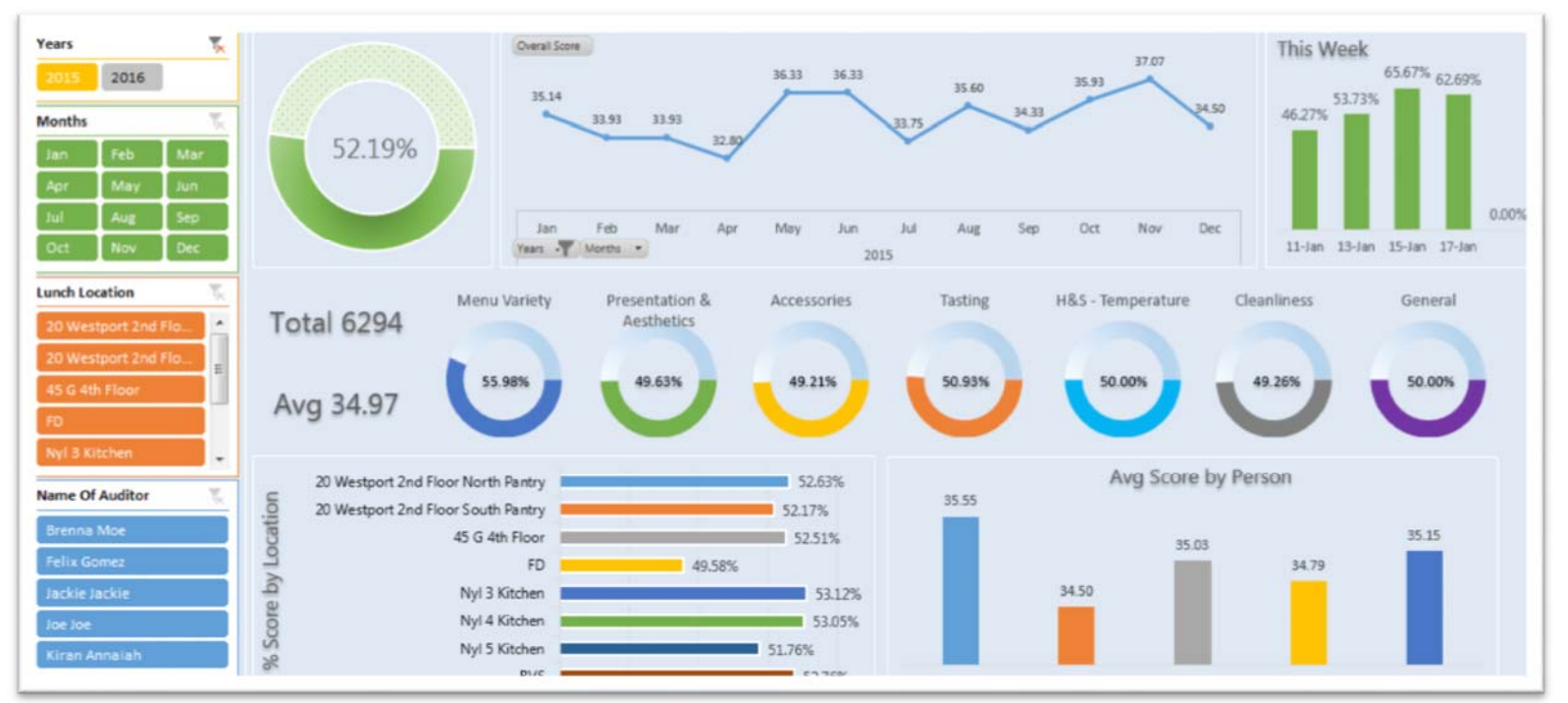

### Excel Dashboards in 10 Steps

**Step 1**- Check your data (any blanks that need to be corrected?)

**Step 2**- Change Codes to words (F and T—more easily understood as "First-year" and "Transfer")

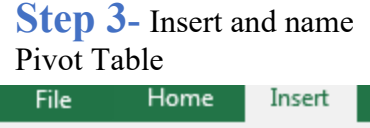

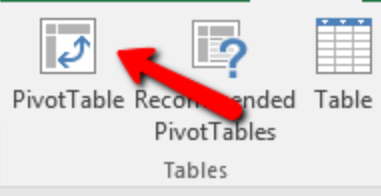

**Step 7-** Align your

#### **Step 4-** Insert and name Pivot Chart

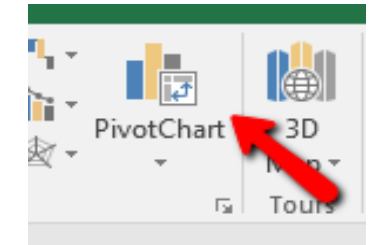

**Step 8-** Insert Slicers (one at a time or all at once)

#### **Step 5-** Copy pivot chart to dashboard sheet

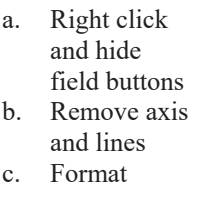

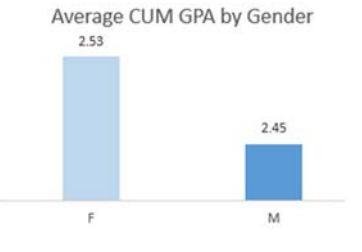

**Step 6-** Repeat 3-5 for all charts you want on your dashboard

#### charts using format tab ŌŊ  $\left| \epsilon \right|$ Selection Align Group Rotate Pane Arrange 문 Align Left 。 Align Center 칔 Align Right  $\circ$ 呵 Align Top  $\pi$ Alian Middle

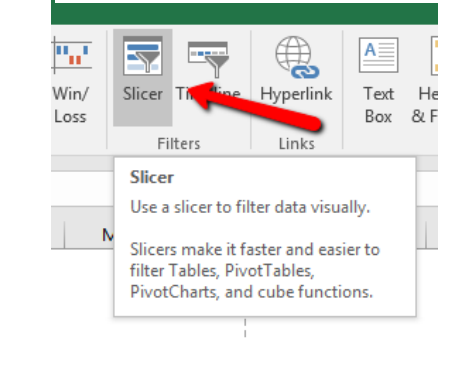

**Step 10-** Format your dashboard sheet!

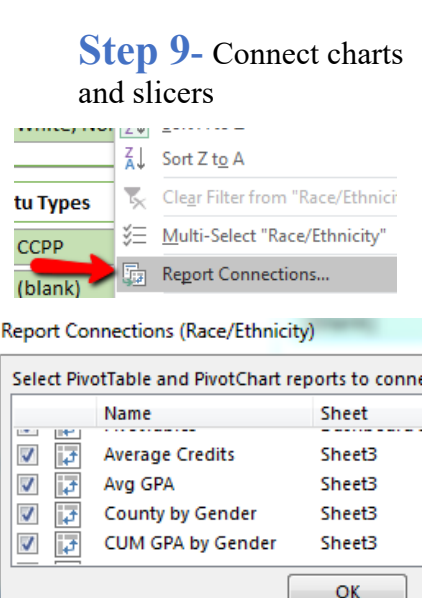